# SONY

# Blu-ray Disc™ / DVD Player

# Simple Manual

To view the instructions of advanced features, please download the Operating Instructions on the following website: http://support.sony-europe.com/

#### 2 WARNING

#### **Getting Started**

- 5 Remote
- 7 Step 1: Connecting the Player
- 8 Step 2: Preparing for Network Connection
- 8 Step 3: Easy Setup

#### Playback

- 10 Playing a Disc
- 10 Playing from a USB Device
- 10 Playing via a Network

#### Internet

- 12 Browsing Websites
- 12 Software Update

#### **Additional Information**

- 13 Playable discs
- 13 Playable types of files
- 15 Specifications

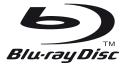

# WARNING

To reduce the risk of fire or electric shock, do not expose this appliance to dripping or splashing, and do not place objects filled with liquids, such as vases, on the appliance.

To avoid electrical shock, do not open the cabinet. Refer servicing to qualified personnel only.

The mains lead must be changed only at a qualified service shop.

Do not expose batteries or appliances with battery-installed to excessive heat, such as sunshine and fire.

#### CAUTION

The use of optical instruments with this product will increase eye hazard. As the laser beam used in this Blu-ray Disc/DVD player is harmful to eyes, do not attempt to disassemble the cabinet.

Refer servicing to qualified personnel only.

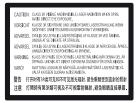

This label is located on the laser protective housing inside the enclosure.

| CLASS 1 LASER PRODUCT |
|-----------------------|
| LASER KLASSE 1        |
| LUOKAN 1 LASERLAITE   |
| KLASS 1 LASERAPPARAT  |
| 1类激光产品                |
| 第1類雷射產品               |
|                       |

This appliance is classified as a CLASS 1 LASER product. The CLASS 1 LASER PRODUCT MARKING is located on the rear exterior.

# Notice for customers in the United Kingdom and Republic of Ireland

A molded plug complying with BS1363 is fitted to this equipment for your safety and convenience. Should the fuse in the plug supplied need to be replaced, a fuse of the same rating as the supplied one and approved by ASTA or BSI to BS1362, (i.e., marked with respectively) mark) must be used. If the plug supplied with this equipment has a detachable fuse cover, be sure to attach the fuse cover after you change the fuse. Never use the plug without the fuse cover. If you should lose the fuse cover, please contact your nearest Sony service station.

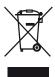

#### Disposal of Old Electrical & Electronic Equipment (Applicable in the European Union and other European countries with separate collection systems)

This symbol on the product or on its packaging indicates that this product shall not be treated as household waste. Instead it shall be handed over to the applicable collection point for the recycling of electrical and electronic equipment. By ensuring this product is disposed of correctly, you will help prevent potential negative consequences for the environment and human health, which could otherwise be caused by inappropriate waste handling of this product. The recycling of materials will help to conserve natural resources. For more detailed information about recycling of this product, please contact your local Civic Office, your household waste disposal service or the shop where you purchased the product.

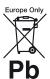

#### Disposal of waste batteries (applicable in the European Union and other European countries with separate collection systems)

This symbol on the battery or on the packaging indicates that the battery provided with this product shall not be treated as household waste. On certain batteries this symbol might be used in combination with a chemical symbol. The chemical symbols for mercury (Hg) or lead (Pb) are added if the battery contains more than 0.0005% mercury or 0.004% lead. By ensuring these batteries are disposed of correctly, you will help prevent potentially negative consequences for the environment and human health which could otherwise be caused by inappropriate waste handling of the battery. The recycling of the materials will help to conserve natural resources.

In case of products that for safety, performance or data integrity reasons require a permanent connection with an incorporated battery, this battery should be replaced by qualified service staff only.

To ensure that the battery will be treated properly, hand over the product at end-of-life to the applicable collection point for the recycling of electrical and electronic equipment.

For all other batteries, please view the section on how to remove the battery from the product safely. Hand the battery over to the applicable collection point for the recycling of waste batteries.

For more detailed information about recycling of this product or battery, please contact your local Civic Office, your household waste disposal service or the shop where you purchased the product. This product has been manufactured by or on behalf of Sony Corporation, 1-7-1 Konan Minato-ku Tokyo, 108-0075 Japan. Inquiries related to product compliance based on European Union legislation shall be addressed to the authorized representative, Sony Deutschland GmbH, Hedelfinger Strasse 61, 70327 Stuttgart, Germany. For any service or guarantee matters, please refer to the addresses provided in the separate service or guarantee documents.

#### Precautions

- This unit operates on 220 V 240 V AC, 50/60 Hz. Check that the unit's operating voltage is identical with your local power supply.
- Install this unit so that the mains lead can be unplugged from the wall socket immediately in the event of trouble.
- This equipment has been tested and found to comply with the limits set out in the EMC Directive using a connection cable shorter than 3 metres.
- To reduce the risk of fire, do not cover the ventilation opening of the appliance with newspapers, tablecloths, curtains, etc.
- Do not expose the appliance to naked flame sources (for example, lighted candles).
- Do not install this player in a confined space, such as a bookshelf or similar unit.
- If the player is brought directly from a cold to a warm location, or is placed in a very damp room, moisture may condense on the lenses inside the player. Should this occur, the player may not operate properly. In this case, remove the disc and leave the player turned on for about half an hour until the moisture evaporates.
- The player is not disconnected from the AC power source (mains) as long as it is connected to the wall outlet, even if the player itself has been turned off.

#### **On AC adaptor**

- Use the supplied AC adaptor for this player, as other adaptors may cause a malfunction.
- Do not disassemble or reverse-engineer.
- Do not confine the AC adaptor in a closed place such as a bookshelf or an AV cabinet.
- Do not connect the AC adaptor to a traveler's electric transformer, which may generate heat and cause a malfunction.
- Do not drop or apply shock.

#### **Copyrights and Trademarks**

- "AVCHD" and the "AVCHD 3D/Progressive" logo are trademarks of Panasonic Corporation and Sony Corporation.
- · Java is a trademark of Oracle and/or its affiliates.
- ;;••, "XMB," and "xross media bar" are trademarks of Sony Corporation and Sony Computer Entertainment Inc.
- Manufactured under license from Dolby Laboratories. Dolby, Pro Logic, and the double-D symbol are trademarks of Dolby Laboratories.

- For DTS patents, see http://patents.dts.com. Manufactured under license from DTS Licensing Limited. DTS, the Symbol, & DTS and the Symbol together are registered trademarks, and DTS 2.0+Digital Out is a trademark of DTS, Inc. © DTS, Inc. All Rights Reserved.
- The terms HDMI<sup>®</sup> and HDMI High-Definition Multimedia Interface, and the HDMI Logo are trademarks or registered trademarks of HDMI Licensing LLC in the United States and other countries.
- Blu-ray Disc<sup>TM</sup>, Blu-ray<sup>TM</sup>, Blu-ray 3D<sup>TM</sup>, BD-Live<sup>TM</sup>, BONUSVIEW<sup>TM</sup>, and the logos are trademarks of the Blu-ray Disc Association.
- "DVD Logo" is a trademark of DVD Format/Logo Licensing Corporation.
- "DVD+RW," "DVD-RW," "DVD+R," "DVD-R," "DVD VIDEO," and "CD" logos are trademarks.
- "BRAVIA" is a trademark of Sony Corporation.
- MPEG Layer-3 audio coding technology and patents licensed from Fraunhofer IIS and Thomson.
- This product incorporates proprietary technology under license from Verance Corporation and is protected by U.S. Patent 7,369,677 and other U.S. and worldwide patents issued and pending as well as copyright and trade secret protection for certain aspects of such technology. Cinavia is a trademark of Verance Corporation. Copyright 2004-2010 Verance Corporation. All rights reserved by Verance. Reverse engineering or disassembly is prohibited.
- Windows Media is either a registered trademark or trademark of Microsoft Corporation in the United States and/or other countries.

This product contains technology subject to certain intellectual property rights of Microsoft. Use or distribution of this technology outside of this product is prohibited without the appropriate license(s) from Microsoft.

Content owners use Microsoft PlayReady<sup>TM</sup> content access technology to protect their intellectual property, including copyrighted content. This device uses PlayReady technology to access PlayReadyprotected content and/or WMDRM-protected content. If the device fails to properly enforce restrictions on content usage, content owners may require Microsoft to revoke the device's ability to consume PlayReadyprotected content. Revocation should not affect unprotected content or content protected by other content access technologies. Content owners may require you to upgrade PlayReady to access their content. If you decline an upgrade, you will not be able to access content that requires the upgrade.  Music and video recognition technology and related data are provided by Gracenote<sup>®</sup>. Gracenote is the industry standard in music recognition technology and related content delivery. For more information, please visit www.gracenote.com.

CD, DVD, Blu-ray Disc, and music and video-related data from Gracenote, Inc., copyright © 2000-present Gracenote. Gracenote Software, copyright © 2000present Gracenote. One or more patents owned by Gracenote apply to this product and service. See the Gracenote website for a nonexhaustive list of applicable Gracenote patents. Gracenote, CDDB, MusicID, MediaVOCS, the Gracenote logo and logotype, and the "Powered by Gracenote" logo are either registered trademarks or trademarks of Gracenote in the United States and/or other countries.

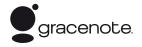

- Wi-Fi<sup>®</sup>, Wi-Fi Protected Access<sup>®</sup> and Wi-Fi Alliance<sup>®</sup> are registered marks of the Wi-Fi Alliance.
- Wi-Fi CERTIFIED<sup>™</sup>, WPA<sup>™</sup>, WPA<sup>™</sup>, Wi-Fi Protected Setup<sup>™</sup>, Miracast<sup>™</sup> and Wi-Fi CERTIFIED Miracast<sup>™</sup> are marks of the Wi-Fi Alliance.
- The Wi-Fi CERTIFIED Logo is a certification mark of the Wi-Fi Alliance.
- The Wi-Fi Protected Setup Mark is a mark of the Wi-Fi Alliance.
- DLNA<sup>®</sup>, the DLNA Logo and DLNA CERTIFIED<sup>™</sup> are trademarks, service marks, or certification marks of the Digital Living Network Alliance.
- Opera<sup>®</sup> Devices SDK from Opera Software ASA. Copyright 2002-2012 Opera Software ASA. All rights reserved.

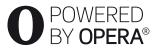

- All other trademarks are trademarks of their respective owners.
- Other system and product names are generally trademarks or registered trademarks of the manufacturers. <sup>™</sup> and ® marks are not indicated in this document.

#### **Getting Started**

# Remote

The available functions of the remote are different depending on the disc or the situation.

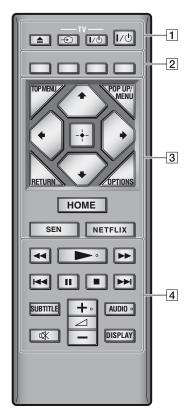

 $\checkmark$ ,  $\square$  +, and AUDIO buttons have a tactile dot. Use the tactile dot as a reference when operating the player.

#### ▲ (open/close)

Opens or closes the disc tray.

#### -TV- - → (TV input select)

Switches between TV and other input sources.

#### -TV- I/() (TV on/standby)

Turns on the TV, or sets to standby mode.

#### I/小 (on/standby)

Turns on the player, or sets to standby mode.

#### 2 Colour buttons (red/green/yellow/ blue)

Shortcut keys for interactive functions.

#### **3 TOP MENU**

Opens or closes the BD's or DVD's Top Menu.

#### POP UP/MENU

Opens or closes the BD-ROM's Pop-up Menu, or the DVD's menu.

#### OPTIONS

Displays the available options on the screen.

#### RETURN

Returns to the previous display.

#### **←/↑**/**↓**/→

Moves the highlight to select a displayed item.

#### G

 $\uparrow/\downarrow$  as a shortcut key for track search during music CD playback.

#### Centre button (ENTER)

Enters the selected item.

#### HOME

Enters the player's home menu. Displays the wall paper when pressed on the category icon of the home menu.

#### SEN

Accesses the "Sony Entertainment Network<sup>TM</sup>" online service.

#### NETFLIX

Accesses the "NETFLIX" online service. For further NETFLIX online service details, visit the following website and check the FAQ: http://support.sony-europe.com/

#### 4 ◄◄/►► (fast reverse/fast forward)

- Fast reverse/fast forward the disc when you press the button during playback. The search speed changes each time you press the button during video playback.
- Plays in slow motion, when pressed for more than one second in pause mode.
- Plays one frame at a time, when you press for a short time in pause mode.

#### (play)

Starts or re-starts playback.

#### I◄◀/►►I (previous/next)

Skips to the previous/next chapter, track, or file.

#### II (pause)

Pauses or re-starts playback.

#### (stop)

Stops playback and remembers the stop point (resume point).

The resume point for a title/track is the last point you played or the last photo for a photo folder.

#### SUBTITLE

Selects the subtitle language when multilingual subtitles are recorded on BD-ROMs/ DVD VIDEOs.

#### ∠ (volume) +/-

Adjusts the TV volume.

#### AUDIO

Selects the language track when multilingual tracks are recorded on BD-ROMs/ DVD VIDEOs.

Selects the sound track on CDs.

#### 🕸 (muting)

Turns off the sound temporarily.

#### DISPLAY

Displays the playback and web browsing (BDP-S3200/S4200/S5200 only) information on the screen.

# **Step 1: Connecting the Player**

Do not connect the mains lead until you have made all the connections.

#### **Connecting to your TV**

Connect the player to your TV with a High Speed HDMI Cable.

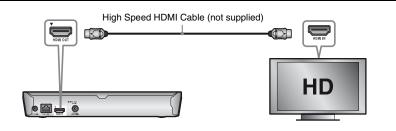

## **Connecting to your AV amplifier (receiver)**

Select one of the following connection methods according to the input jacks on your AV amplifier (receiver). When you select  $\triangle$  or B, make the appropriate settings in the [Audio Settings] setup.

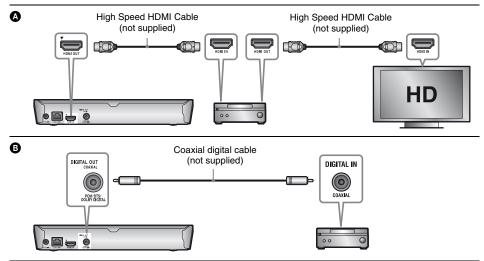

# Step 2: Preparing for Network Connection

## **Wired Setup**

Use a LAN cable to connect to the LAN (100) terminal on the player.

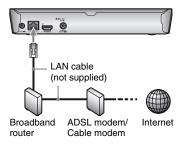

#### Å.

The use of a shielded and straight interface cable (LAN cable) is recommended.

# Wireless Setup (BDP-S3200/S5200 only)

Use the wireless LAN that is built into the player.

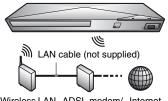

Wireless LAN ADSL modem/ Internet router Cable modem

# Step 3: Easy Setup

## When turned on for the first time

Wait for a short while before the player turns on and starts [Easy Initial Settings].

Insert two R03 (size AAA) batteries by matching the ⊕ and ⊖ ends on the batteries to the markings inside the battery compartment of the remote.

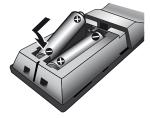

2 Connect the supplied AC adaptor and AC power cord (mains lead) in the numeric order shown below. When removing them, do so in reverse order.

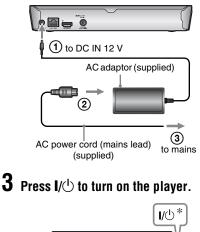

\* Turns on the player, or sets to standby mode.

Ē

- **4** Turn on the TV and set the input selector on your TV. This will show the signal from the player on your TV screen.

# **5** Perform [Easy Initial Settings].

Follow the on-screen instructions to make the basic settings using (4/4) and ENTER on the remote.

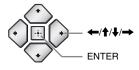

#### ()

- When [Easy Initial Settings] is complete, select [Easy Network Settings] to use the network functions of the player.
- To enable wireless connection, set [Internet Settings] in [Network Settings] to [Wireless Setup(built-in)] (BDP-S3200/S5200 only).
- To disable wireless connection, set [Internet Settings] in [Network Settings] to [Wired Setup] (BDP-S3200/S5200 only).

#### Playback

# **Playing a Disc**

For playable discs, see page 13.

Press ▲, and place a disc on the disc tray.

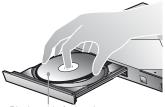

Playing side facing down

#### **2** Press $\triangleq$ to close the disc tray.

Playback starts.

If playback does not start automatically, select • in the 🖽 [Video], 🎵 [Music], or • [Photo] category, and press ENTER.

### **Enjoying BONUSVIEW/BD-LIVE**

Connect a USB memory to the USB jack on the player.

Use a 1 GB or larger USB memory as your local storage.

- **2** Prepare for BD-LIVE (BD-LIVE only).
  - Connect the player to a network (page 8).
  - Set [BD Internet Connection] in [BD/DVD Viewing Settings] setup to [Allow].

#### **3** Insert a BD-ROM with BONUSVIEW/ BD-LIVE.

The operation method differs depending on the disc. Refer to the instruction manual supplied with the disc.

Å.

To delete data in the USB memory, select [Delete BD Data] in the [][Video] category, and press ENTER. All data stored in the buda folder will be erased.

## Enjoying Blu-ray 3D (BDP-S4200/ S5200 only)

#### **1** Prepare for Blu-ray 3D Disc playback.

- Connect the player to your 3D-compatible devices using a High Speed HDMI Cable.
- Set [3D Output Setting] and [TV Screen Size Setting for 3D] in the [Screen Settings] setup.

# 2 Insert a Blu-ray 3D Disc.

The operation method differs depending on the disc. Refer to the instruction manual supplied with the disc.

#### Ϋ́

Refer also to the instruction manuals supplied with your TV and the connected device.

# **Playing from a USB Device**

For "Playable types of files", see page 13.

- 1 Connect the USB device to the USB jack on the player.
- 3 Select ➡ [USB device] using ↑/↓, and press ENTER.

# **Playing via a Network**

#### Enjoying Sony Entertainment Network

Sony Entertainment Network serves as a gateway, delivering the selected Internet content and a variety of on-demand entertainment straight to your player.

1 Connect the player to a network (page 8).

**2** Press SEN button on the remote.

# Select an Internet content and a variety of on-demand entertainment using ←/↑/↓/→, and press ENTER.

#### `̈́Ḉ

- Some Internet content requires registration via a PC before it can be played.
- Some Internet content may not be available in some regions/countries.

#### Playing files on a Home Network (DLNA) (BDP-S3200/S4200/S5200 only)

A DLNA-compatible product can play video/ music/photo files stored on another DLNAcompatible product via a network.

#### Prepare to use DLNA.

- Connect the player to a network (page 8).
- Prepare the other necessary DLNA-compatible products. Refer to the instruction manual supplied with the product.

# To play a file from a DLNA server via this unit (DLNA player)

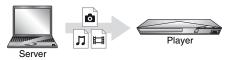

Select the DLNA server icon from **[1]** [Video], **[]** [Music], or **[]** [Photo] category, then choose the file you want to play.

# To play a file from a DLNA server via another product (Renderer)

When you play files from a DLNA Server on this unit, you can use a DLNA Controller-compatible product (a phone, etc.), to control playback.

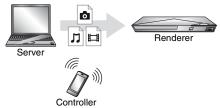

Control this unit using a DLNA controller. Refer to the instruction manual supplied with the DLNA controller.

## Using "TV SideView" (BDP-S3200/ S4200/S5200 only)

"TV SideView" is a free mobile application for remote devices (such as smartphone, etc.). By using "TV SideView" with this player, you can easily enjoy the player by using the operation on your remote device. You can launch a service or application directly from the remote device and view the disc information during disc playback. "TV SideView" also can be used as a remote

control and software keyboard.

Before you use the "TV SideView" device with this player for the first time, be sure to register the "TV SideView" device. Follow the on-screen instructions on the "TV SideView" device for registration.

#### G

The registration can only be performed on the Home Menu.

## Using Screen mirroring (BDP-S3200/ S5200 only)

"Screen mirroring" is a function to display the screen of a mobile device on the TV by Miracast technology.

The player can be connected directly with a Screen mirroring compatible device (e.g. smartphone, tablet). You can enjoy the display screen of the device on your large TV screen. No wireless router (or access point) is required to use this feature.

# G

- When using Screen mirroring, the quality of picture and sound may sometimes be deteriorated due to interference from other network.
- Some network functions may not be available during Screen mirroring.
- Make sure that the device is compatible with Miracast. Connectivity with all Miracast compatible devices is not guaranteed.
- 1 Select [Screen mirroring] from [Input] category on the home menu using ←/→, and press ENTER.
- **2** Follow the on-screen instructions.

#### Internet

#### Browsing Websites (BDP-S3200/S4200/S5200 only)

You can connect to the Internet and enjoy websites.

- 1 Connect the player to a network (page 8).
- 2 Select (Network) on the home menu using (-).
- 3 Select <sup>™</sup> [Internet Browser] using ↑/↓, and press ENTER.

#### Å.

This browser does not support some websites functions, and some websites may not be shown correctly.

#### To view browser display

Press DISPLAY to check the website display. The display information differs depending on the website and page status.

#### To select available options

Press OPTIONS for various settings and operations. The available items differ depending on the situation.

# To quit the Internet browser

Press HOME.

# **Software Update**

- 2 Select () [Software Update] using ↑/↓, and press ENTER.

#### [Update via Internet]

Updates the player's software using available network. Make sure that the network is connected to the Internet. For details, see "Step 2: Preparing for Network Connection" (page 8).

#### [Update via USB Memory]

Updates the player's software using USB memory. Make sure that the Software Update Folder is correctly named as "UPDATE" and all the update files must be stored in this folder. The player can recognise up to 500 files/ folders in a single layer including the update files/folders.

#### Å.

- We recommend performing the software update every 2 months or so.
- For information about update functions, visit the following website: http://support.sony-europe.com/

# **Playable discs**

| Blu-ray Disc*1 | BD-ROM, BD-R <sup>*2</sup> /BD-RE <sup>*2</sup> |
|----------------|-------------------------------------------------|
| <b>DVD</b> *3  | DVD-ROM, DVD-R/DVD-RW, DVD+R/DVD+RW             |
| <b>CD</b> *3   | CD-DA (Music CD), CD-ROM, CD-R/CD-RW            |

\*1 Since the Blu-ray Disc specifications are new and evolving, some discs may not be playable depending on the disc type and the version. The audio output differs depending on the source, connected output jack, and selected audio settings.

<sup>\*2</sup> BD-RE: Ver.2.1, BD-R: Ver.1.1, 1.2, 1.3 including organic pigment type BD-R (LTH type). The BD-Rs recorded on a PC cannot be played if postscripts are recordable.

\*3 A CD or DVD disc will not play if it has not been correctly finalised. For more information, refer to the instruction manual supplied with the recording device.

# **Playable types of files**

Ħ

| Codec                      | Container                | Extension                   | With Audio                          |
|----------------------------|--------------------------|-----------------------------|-------------------------------------|
| MPEG-1 Video*1             | PS                       | .mpg, .mpeg                 | Dolby Digital, DTS, LPCM, MPEG      |
|                            | MKV                      | .mkv                        | Dolby Digital, LPCM, AAC, MP3       |
|                            | PS <sup>*3</sup>         | .mpg, .mpeg                 | Dolby Digital, DTS, LPCM, MPEG      |
| MPEG-2 Video <sup>*2</sup> | TS <sup>*4</sup>         | .m2ts, .mts                 | Dolby Digital, DTS, LPCM, MPEG, AAC |
|                            | MKV <sup>*1</sup>        | .mkv                        | Dolby Digital, LPCM, AAC, MP3       |
| Xvid                       | AVI                      | .avi                        | Dolby Digital, LPCM, WMA9, MP3      |
|                            | MKV                      | .mkv                        | Dolby Digital, LPCM, AAC, MP3       |
| MPEG4/AVC <sup>*5</sup>    | MKV <sup>*1</sup>        | .mkv                        | Dolby Digital, LPCM, AAC, MP3       |
|                            | MP4 <sup>*1</sup>        | .mp4, .m4v                  | AAC                                 |
|                            | TS <sup>*1</sup>         | .m2ts, .mts                 | Dolby Digital, DTS, LPCM, MPEG, AAC |
|                            | Quick Time <sup>*6</sup> | .mov                        | Dolby Digital, LPCM, AAC, MP3       |
|                            | FLV <sup>*6</sup>        | .flv, .f4v                  | LPCM, AAC, MP3                      |
|                            | 3gpp/3gpp2 <sup>*6</sup> | .3gp, .3g2,<br>.3gpp, .3gp2 | AAC                                 |
| VC1*1                      | TS                       | .m2ts, .mts                 | Dolby Digital, DTS, LPCM, MPEG, AAC |
|                            | MKV                      | .mkv                        | Dolby Digital, LPCM, AAC, MP3       |
| WMV9*1                     | ASF                      | .wmv, .asf                  | WMA9                                |
|                            | MKV                      | .mkv                        | Dolby Digital, LPCM, AAC, MP3       |
| Motion JPEG <sup>*6</sup>  | Quick Time               | .mov                        | Dolby Digital, LPCM, AAC, MP3       |
|                            | AVI                      | .avi                        | Dolby Digital, LPCM, AAC, MP3       |

#### Format

AVCHD (Ver.2.0)\*1\*7\*8

#### Л

| Codec                                      | Extension                |
|--------------------------------------------|--------------------------|
| MP3 (MPEG-1 Audio Layer III) <sup>*9</sup> | .mp3                     |
| AAC/HE-AAC <sup>*1*9</sup>                 | .m4a, .aac <sup>*6</sup> |
| WMA9 Standard <sup>*1</sup>                | .wma                     |
| LPCM <sup>*9</sup>                         | .wav                     |
| FLAC <sup>*6</sup>                         | .flac, .fla              |
| Dolby Digital <sup>*6*9</sup>              | .ac3                     |

#### 0

| Format | Extension           |
|--------|---------------------|
| JPEG   | .jpeg, .jpg, .jpe   |
| PNG    | .png <sup>*10</sup> |
| GIF    | .gif <sup>*10</sup> |
| MPO    | .mpo*6*11           |

<sup>\*1</sup> The player may not play this file format on a DLNA server (BDP-S3200/S4200/S5200 only).

- \*2 The player can only play standard definition video on a DLNA server (BDP-S3200/S4200/S5200 only).
- \*3 The player does not play DTS format files on a DLNA server (BDP-S3200/S4200/S5200 only).
- \*4 The player can only play Dolby Digital format files on a DLNA server (BDP-S3200/S4200/S5200 only).
- \*5 The player can support AVC up to Level 4.1.
- \*6 The player does not play this file format on a DLNA server (BDP-S3200/S4200/S5200 only).
- <sup>\*7</sup> The player can support frame rate up to 60 fps.
- \*8 The player plays AVCHD format files that are recorded on a digital video camera, etc. The AVCHD format disc will not play if it has not been correctly finalised.
- \*9 The player can play ".mka" files. (This file cannot be played on a DLNA server (BDP-S3200/S4200/S5200 only).)
- \*10 The player does not play animated PNG or animated GIF files.
- \*11 For MPO files other than 3D, the key image or the first image is displayed (BDP-S4200/S5200 only).

#### G

- Some files may not play depending on the file format, the encoding, or recording condition (BDP-S1200 only).
- Some files may not play depending on the file format, file encoding, recording condition, or DLNA server condition (BDP-S3200/S4200/S5200 only).
- Some files edited on a PC may not play.
- Some files may not be able to perform fast forward or fast reverse function.
- The player does not play coded files such as DRM and Lossless.
- The player can recognise the following files or folders in BDs, DVDs, CDs and USB devices:
  - up to folders in the 9th layer, including the root folder
  - up to 500 files/folders in a single layer
- The player can recognise the following files or folders stored in the DLNA server (BDP-S3200/S4200/ S5200 only):
  - up to folders in the 19th layer
  - up to 999 files/folders in a single layer
- The player can support frame rate:
  - up to 60 fps for AVCHD (MPEG4/AVC) only.
     up to 30 fps for other video codecs.
- The player can support video bit rate up to 40 Mbps.
- The player can support video resolution up to 1920 × 1080p.
- Some USB devices may not work with this player.
- The player can recognise Mass Storage Class (MSC) devices (such as flash memory or an HDD), Still Image Capture Device (SICD) class devices and 101 keyboard.
- To avoid data corruption or damage to the USB memory or devices, turn off the player when connecting or removing the USB memory or devices.
- The player may not play high bit rate video files on DATA CDs smoothly. It is recommended to play such files using DATA DVDs or DATA BDs.

# **Specifications**

#### System

| Laser                                | Semiconductor laser                                                  |  |
|--------------------------------------|----------------------------------------------------------------------|--|
| Inputs and outputs                   |                                                                      |  |
| DIGITAL OUT (COAXIAL)<br>(Jack name) | Phono jack /0.5 Vp-p/75 ohms (Jack type/Output level/Load impedance) |  |
| HDMI OUT                             | HDMI 19-pin standard connector                                       |  |
| LAN (100)                            | 100BASE-TX Terminal                                                  |  |
| USB                                  | USB jack Type A (For connecting a USB memory, memory card            |  |

|       | reader, digital sun camera, and digital video camera)                                        |
|-------|----------------------------------------------------------------------------------------------|
| DC IN | BDP-S1200: 12 V DC, 600 mA<br>BDP-S3200/S4200: 12 V DC, 650 mA<br>BDP-S5200: 12 V DC, 750 mA |

#### Wireless (BDP-S3200/S5200 only)

| Wireless LAN standard | IEEE 802.11 b/g/n           |
|-----------------------|-----------------------------|
| Frequency range       | 2.4 GHz band: Channels 1-13 |
| Modulation            | DSSS and OFDM               |

#### General

| Power requirements                        | 12 V DC with AC power adaptor<br>Rating: Input 220 V - 240 V AC, 50/60 Hz                                                                                            |
|-------------------------------------------|----------------------------------------------------------------------------------------------------|
| Power consumption (when using AC adaptor) | BDP-S1200: 8.8 W<br>BDP-S3200/S4200: 9.5 W<br>BDP-S5200: 11 W                                                                                                    |
| Network standby*                          | 4.5 W (all wired/wireless network ports ON)                                                                                                    |
| Dimensions (approx.)                      | 265 mm x 199 mm x 43 mm<br>(width/depth/height) incl. projecting parts                                                                                               |
| Mass (approx.)                            | 0.9 kg                                                                                                    |
| Operating temperature                     | 5 °C to 35 °C                                                                                                    |
| Operating humidity                        | 25 % to 80 %                                                                                                    |
| Supplied accessories                      | <ul> <li>AC adaptor (AC-M1208WW) (1)</li> <li>AC power cord (mains lead) (1)</li> <li>Remote commander (remote) (1)</li> <li>R03 (size AAA) batteries (2)</li> </ul> |

\* Set [Remote Start] in [Network Settings] setup to [On] and turn off the player to activate Network standby.

Specifications and design are subject to change without notice.

The software of this player may be updated in the future. For information about any available updates and the latest Operating Instructions, please visit the following website:

# http://support.sony-europe.com/

To find out useful hints, tips and information about Sony products and services please visit: www.sony-europe.com/myproduct/

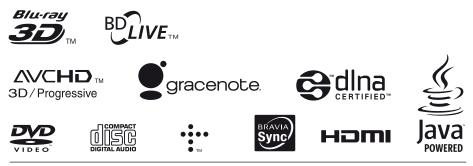

http://www.sony.net/

4-476-195-**41**(1)

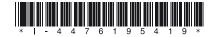

© 2014 Sony Corporation Printed in Malaysia

Download from Www.Somanuals.com. All Manuals Search And Download.

Free Manuals Download Website <u>http://myh66.com</u> <u>http://usermanuals.us</u> <u>http://www.somanuals.com</u> <u>http://www.4manuals.cc</u> <u>http://www.4manuals.cc</u> <u>http://www.4manuals.cc</u> <u>http://www.4manuals.com</u> <u>http://www.404manual.com</u> <u>http://www.luxmanual.com</u> <u>http://aubethermostatmanual.com</u> Golf course search by state

http://golfingnear.com Email search by domain

http://emailbydomain.com Auto manuals search

http://auto.somanuals.com TV manuals search

http://tv.somanuals.com